## **Válogatott közlemények kijelölése az MTMT2-ben szerzői jogosultsággal**

1. Belépés az adattárba.

2. Közlemények listázása: bal oldali menü, **Keresések/Közleményeim** (dupla kattintás).

3. Az egyes tételek kijelölése (kattintás a közleményre, közben a CTRL gomb lenyomása), a kijelölt közlemények háttere kék színű lesz.

4. A kijelölt közlemények beemelése a válogatott közlemények listájába kétféle módon lehetséges (a válogatott listához csak minimum jóváhagyott státuszú közlemények adhatók hozzá.):

a: Felső menüsor: **Lista/Hozzáadás a válogatott közleményekhez** opció kiválasztása VAGY

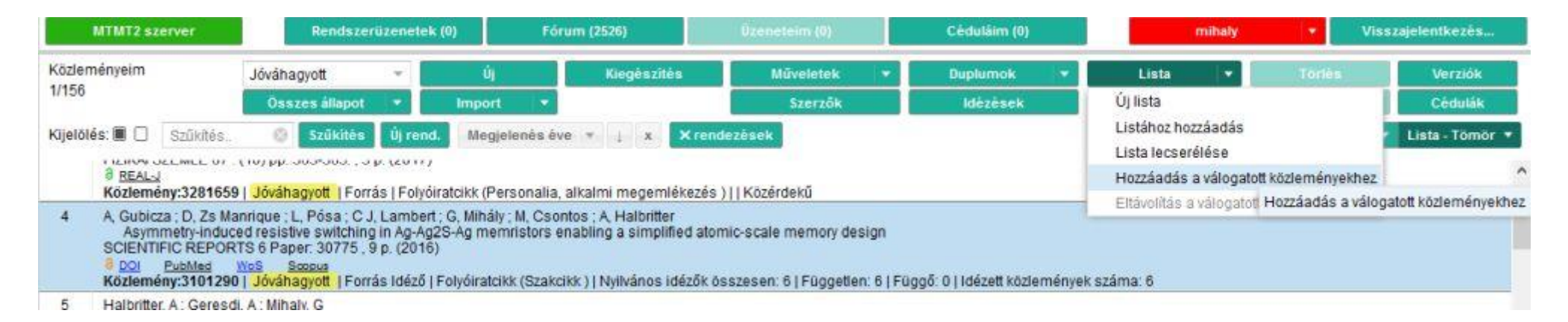

b: A kiválasztott közleményekre jobb egérgombbal kattintva is megjelennek a felső menüsorban lévő menüpontok:

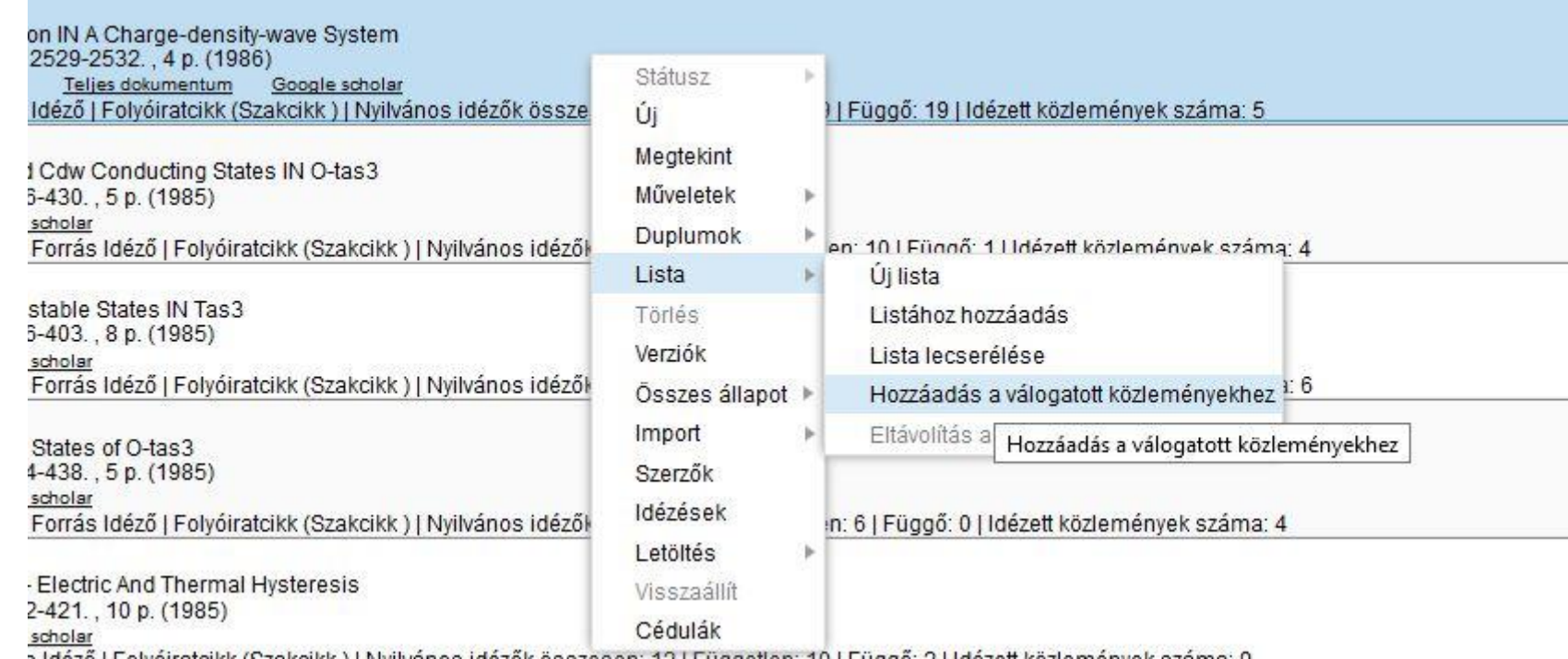

A művelet elindításához felugrik egy ablak, ahol véglegesíteni lehet a kiválasztást:

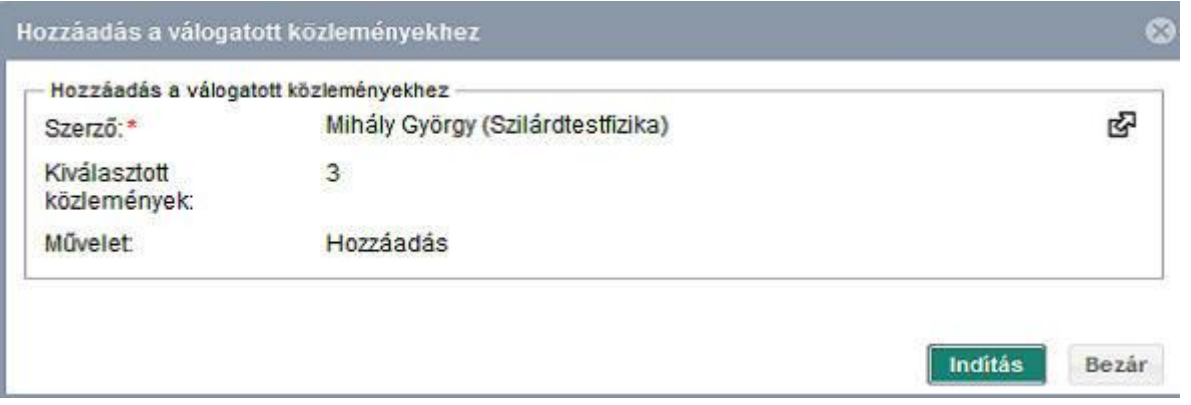

5. A Válogatott közleményeim lista megjelenítése: Bal oldali menü: **Listák/Válogatott közleményeim** (dupla kattintás)

6. Az összes közleményhez vissza lehet térni a **Keresések/Közleményeim** kiválasztásával (dupla kattintás)

7. Sajnos az összes közlemény listájában nem látszik, hogy melyik közleményt tettük már be a válogatott közlemények közé (nincs az MTMT-ben megszokott ODT/MAB címke).

Van viszont arra lehetőség, hogy kilistázzuk a válogatott listában még nem szereplő közleményeket, így ebből a listából lehet további elemeket beemelni a válogatott közlemények közé.

Bal oldali menü: **Keresések/Válogatott listán nem szereplő közleményeim** (dupla kattintás)

8. Érdemes beállítani, hogy a nyilvános felületen is megjelenjen a válogatott közlemények listája:

A felhasználói név alatti felhasználói menüt megnyitva, a **Saját adatok szerkesztése** opcióval megnyílik a **Szerző szerkesztése** ablak. Itt lehet engedélyezni a lista megjelenését:

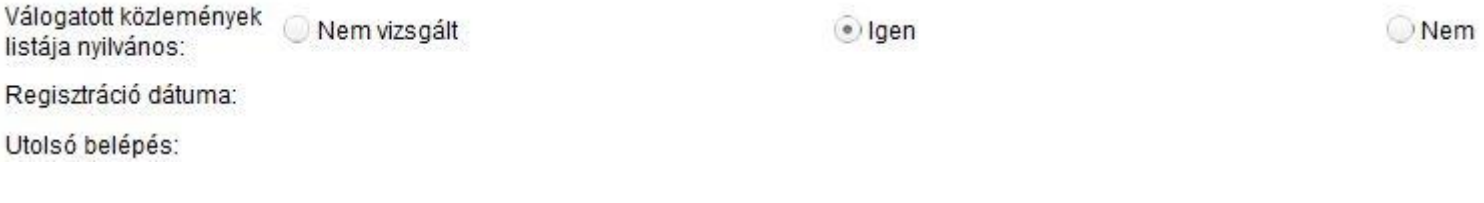

9. Közlemény eltávolítása a listáról:

Válogatott közlemények kilistázása (5. pont), a kiválasztott közlemény(ek) kijelölése, majd rákattintás jobb egérgombbal és a **Lista/Eltávolítás a listából** opció kiválasztása.